**Микропроцессорное реле времени двухканальное**

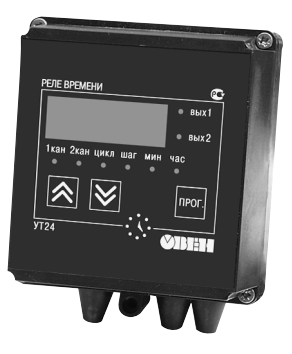

 $\sigma$ 

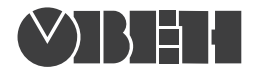

109456, Москва, 1й Вешняковский пр., д.2 тел.: (495) 174-82-82, 171-09-21

> Р.№ 317 Зак. № 794

паспорт и руководство по эксплуатации

**УТ24**

# **СОДЕРЖАНИЕ**

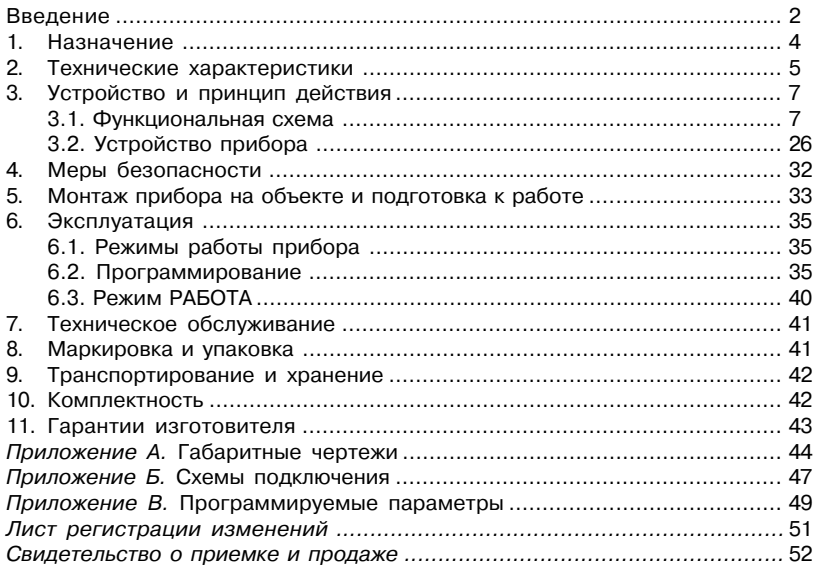

Настоящее "Руководство по эксплуатации" предназначено для ознакомления обслуживающего персонала с устройством, принципом действия, конструкцией, технической эксплуатацией и обслуживанием двухканального микропроцессорного реле времени типа УТ24 (в дальнейшем по тексту именуемого прибор). Прибор выпускается по ТУ 4278-003-46526536-03 и имеет сертификат соответствия № 03.009.0123.

 Приборы УТ24 изготавливаются в различных модификациях, отличающихся друг от друга типом корпуса и типом встроенных выходных устройств.

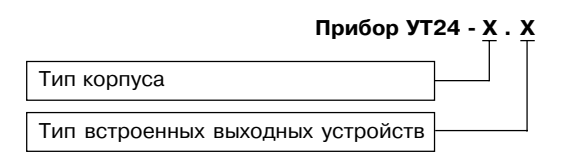

#### **Тип корпуса:**

- **Щ1** щитовой, 96×96×70 мм
- **Щ2** щитовой, 96×48×100 мм
- **Н** настенный, 130×105×65 мм

### **Тип встроенных выходных устройств:**

- **Р** электромагнитные реле;
- **К** транзисторная оптопара n–p–n структуры;
- **С** оптосимисторы с гальванической развязкой.

Пример записи приборов при их заказе:

### **УT24Щ1.Р**

При этом изготовлению и поставке подлежит прибор типа УТ24 в щитовом корпусе типа Щ1 с габаритными размерами 96×96×70 мм, имеющий в качестве выходных устройств электромагнитные реле.

## **1. НАЗНАЧЕНИЕ ИЗДЕЛИЯ**

1.1. Универсальное двухканальное программируемое реле времени УТ24 предназначено для включения и выключения нагрузки по заранее заданной оператором программе. В зависимости от выбранного режима выполнение программы начинается либо по команде оператора либо при подаче питания на прибор.

1.2. Прибор применяется в качестве таймера, устройства задержки включения или формирователя последовательности импульсов, длительность которых задается пользователем. Прибор может быть использован при выполнении технологических процессов, начало выполнения которых не связано с календарным временем.

# **2.ТЕХНИЧЕСКИЕ ХАРАКТЕРИСТИКИ**

2.1. Основные технические характеристики прибора УТ24 приведены в табл. 1.

### **Таблица 1**

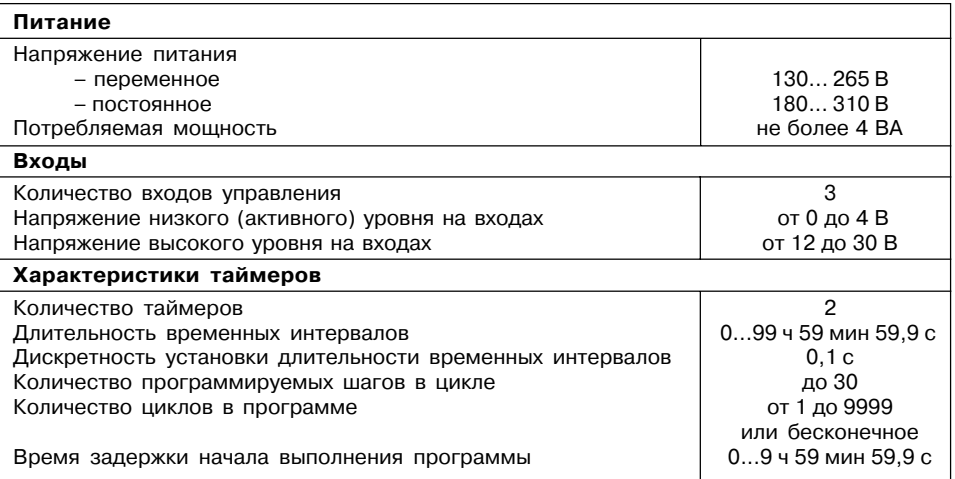

### **Продолжение табл. 1**

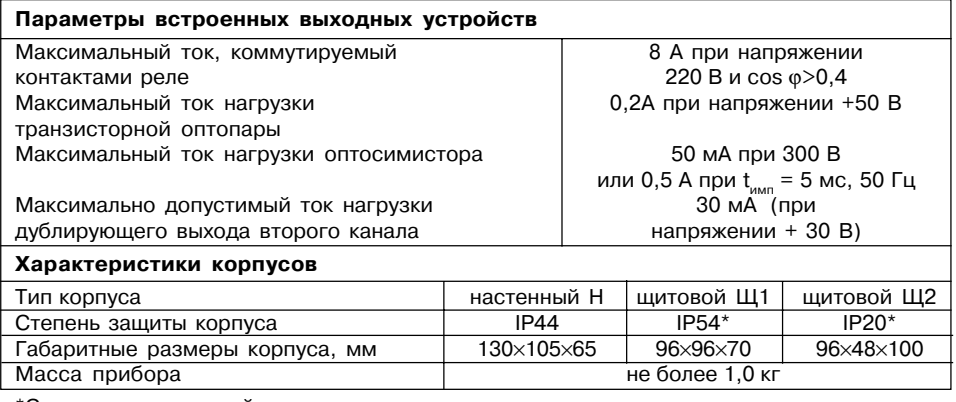

\*Со стороны передней панели

2.2. Прибор предназначен для использования в следующих условиях:

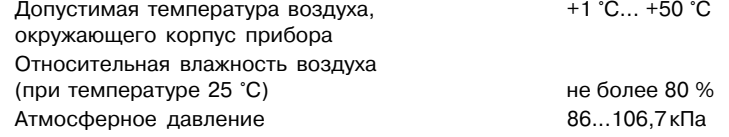

# **3. УСТРОЙСТВО И ПРИНЦИП ДЕЙСТВИЯ**

### **3.1. Функциональная схема**

Функциональная схема прибора приведена на рис. 1. Прибор имеет три входа для подключения управляющих сигналов, два независимых таймера для отсчета временных интервалов и селектор входов для коммутации входов прибора на входы таймеров. Каждый таймер имеет свое выходное устройство, которое в зависимости от модификации прибора может представлять собой либо реле, либо транзисторную оптопару, либо оптосимистор.

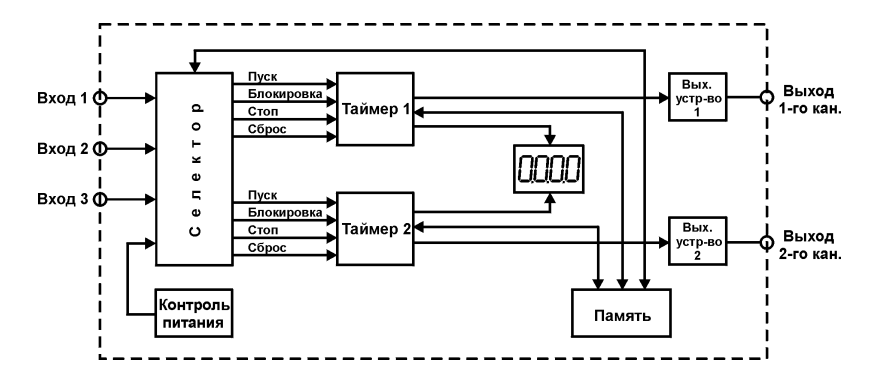

**Рис. 1**

#### *3.1.2. Таймеры*

3.1.2.1. Два независимых таймера прибора выполняют свою **программу**, состоящую в выдаче на соответствующее выходное устройство повторяющейся заданное количество раз последовательности импульсов произвольной длительности, называемой **циклом** (рис. 2).

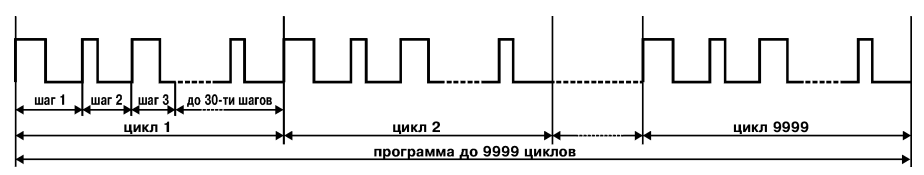

**Рис. 2**

3.1.2.2. Количество циклов для каждого таймера задается в параметре «**nX**»\*, который может принимать значения от 1 до 9999 или «CYCL». Если nX = 1 до 9999, то после выполнения соответствующего числа циклов таймер останавливается, оставляя выходное устройство в выключенном состоянии.

Если nX =CYCL, то таймер, не останавливаясь, до бесконечности повторяет выполнение заданной последовательности.

3.1.2.3. Параметр «**tXon**» задает время длительности импульса, в течение которого выходное устройство должно быть включено.

Параметр «**tXoF**» задает длительность паузы, в течение которой выходное устройство должно быть выключено.

\* **Х** в названии параметра – здесь и далее обозначает номер таймера.

3.1.2.4. Каждый из тридцати шагов последовательности имеет свою пару параметров «**tXon**» и «**tXoF**», которая выбирается при программировании прибора параметром «**SttX**» (рис. 3).

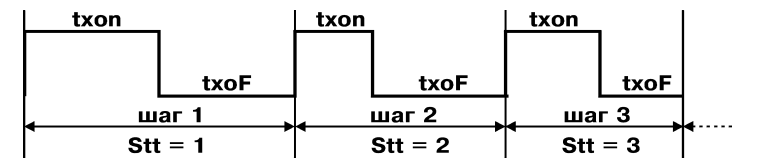

**Рис. 3**

Каждый цикл может содержать от одного до тридцати **шагов**, длительность каждого из которых задается параметрами «**tXon**» и «**tXoF**».

3.1.2.5. Количество шагов, которое должно быть выполнено в цикле, можно изменять. Для этого в приборе предусмотрен параметр «**StnX**». Например, если задать StnX=2, то таймер будет выполнять не все 30, а только первые два шага последовательности.

3.1.2.6. После выполнения очередного цикла время длительности импульса в каждом шаге последовательности может автоматически изменяться на величину «**dXon**», а время длительности паузы – на величину «**dXoF**». Для этого необходимо задать значения этих параметров отличными от нуля (рис. 4).

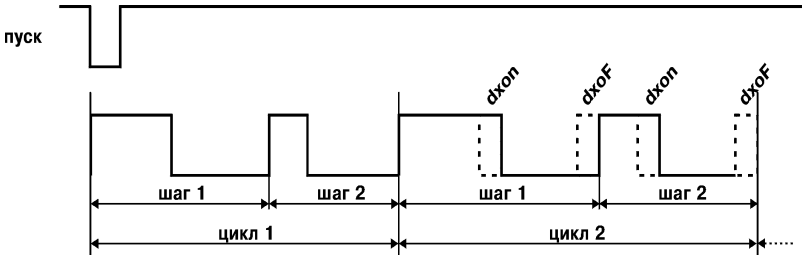

**Рис. 4**

#### *3.1.3. Сигналы управления таймерами*

3.1.3.1. На каждый таймер подаются четыре сигнала: "ПУСК", "СТОП", "БЛОКИРОВКА", "СТОП".

3.1.3.2. Импульс «**Пуск**» запускает выполнение программы сначала или с места установки (рис. 5). Длительность импульса не менее 0,1 с. Задержка реакции прибора на сигнал "Пуск" составляет не более 0,1 мс.

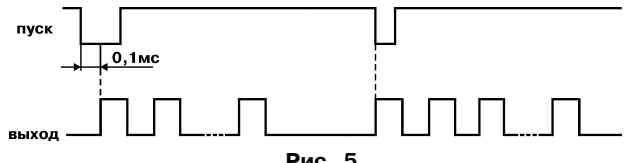

**Рис. 5**

При необходимости можно задержать начало выполнения программы каждого таймера относительно сигнала "Пуск" на время, заданное в параметре «**tXdL**» (рис. 6).

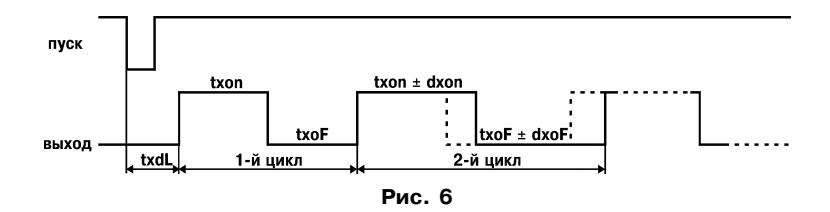

3.1.3.3. Поступление сигнала «**Стоп**» останавливает выполнение программы. При этом выходное устройство остается в том состоянии, в котором оно было в момент прихода сигнала "Стоп". Выполнение программы продолжается после поступления сигнала «Пуск», если отсутствует активный уровнь на входе «Стоп» (рис. 7).

Задержка реакции прибора на сигнал "Стоп" составляет не более 0,1 мс.

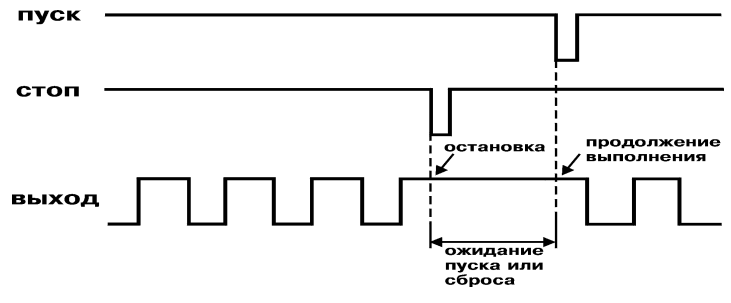

**Рис. 7**

3.1.3.4. Низкий уровень сигнала «**Блокировка**» останавливает выполнение программы (рис. 8). При этом выходное устройство остается в том состоянии, в котором оно было в момент прихода сигнала. Задержка реакции прибора на изменение сигнала блокировки составляет не более 0,1 мс. После снятия сигнала выполнение программы продолжится с момента остановки.

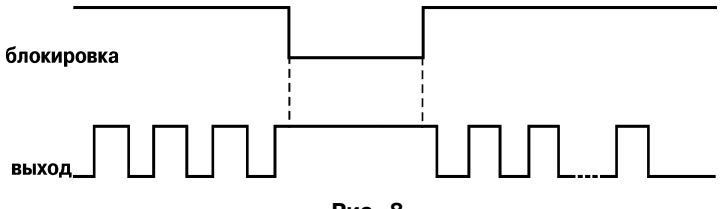

**Рис. 8**

3.1.3.5. Сигнал «**Сброс**» прекращает выполнение программы и возвращает таймер в исходное состояние. Время задержки реакции прибора на сигнал "Сброс" составляет не более 0,1 мс (рис. 9).

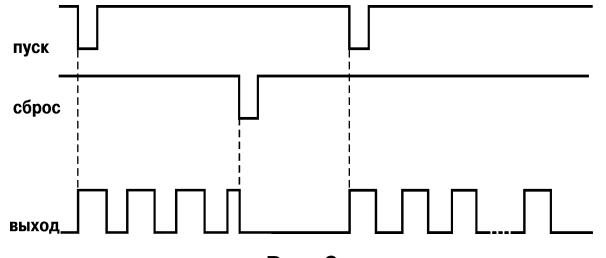

**Рис. 9**

### *3.1.4. Внешнее управление*

Прибор имеет три входа для подключения внешних управляющих сигналов. К входам могут быть подключены:

- контакты кнопок, выключателей, герконов, реле и т.п. (рис. 10);
- активные датчики, имеющие на выходе транзистор  $n-p$ -типа с открытым коллекторным выходом. Для питания таких датчиков на клеммник прибора выведено напряжение +24...+30 В (максимальный ток нагрузки 100 мА) (рис. 11);
- другие типы датчиков с выходным напряжением высокого уровня от 12 до 30 В и низкого уровня от 0 до 4 В (рис. 12). Входной ток при напряжении низкого уровня не превышает 15 мА.

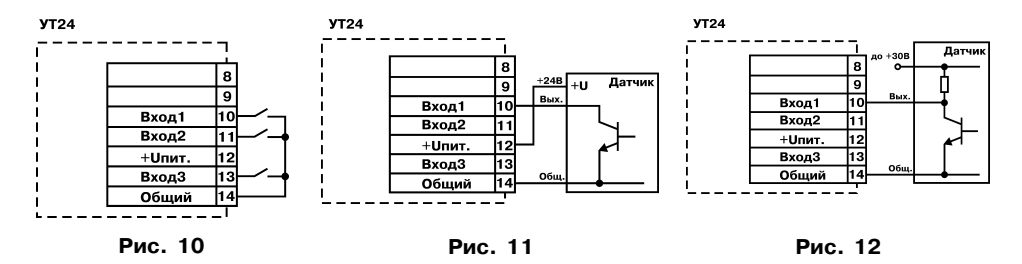

3.1.5. Коммутацию входов прибора на входы таймеров выполняет селектор входов, состояние которого определяется параметром «**InP**».

3.1.5.1. **Раздельный запуск** таймеров осуществляется по первому и второму входам прибора соответственно при значениях «Inp»=**1**, **2** или **3**. Третий вход прибора может быть подключен соответственно к входам «Сброс», «Блокировка» или «Стоп» одновременно обоих таймеров (рис. 13).

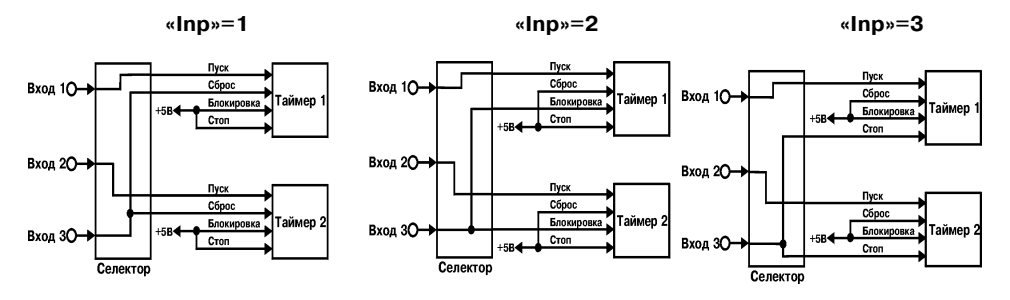

**Рис. 13**

3.1.5.2. **Одновременный запуск** таймеров осуществляется по первому входу прибора при «**Inp**»=4, а **одновременный сброс** – по третьему входу при «**Inp**»=5. Второй вход имеет назначение соответственно «Блокировка» или «Стоп» (рис. 14).

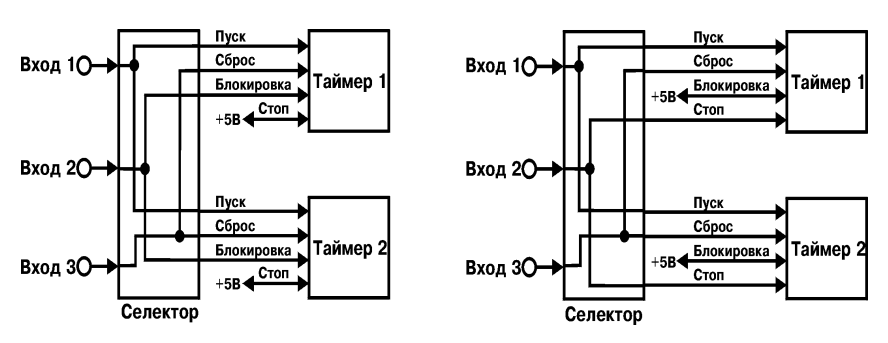

**«Inp»=4 «Inp»=5**

**Рис. 14**

3.1.5.3. **Одновременный запуск таймеров при включении питания** осуществляется при значении «**Inp**»=6 или 7, если на входах прибора отсутствует активный уровень сигналов «Сброс» или «Блокировка». При «**Inp**»=6 первые два входа предназначены для блокировки соответствующего таймера, а третий вход – для их одновременного «Сброса». При «**Inp**»=7 первые два входа предназначены для «Сброса» соответствующего таймера, а третий вход – для их одновременной «Блокировки» (рис. 15).

Сигнал «Пуск» для каждого таймера формируется селектором автоматически либо при подаче питания на прибор, либо после снятия активного уровня с входов «Сброс».

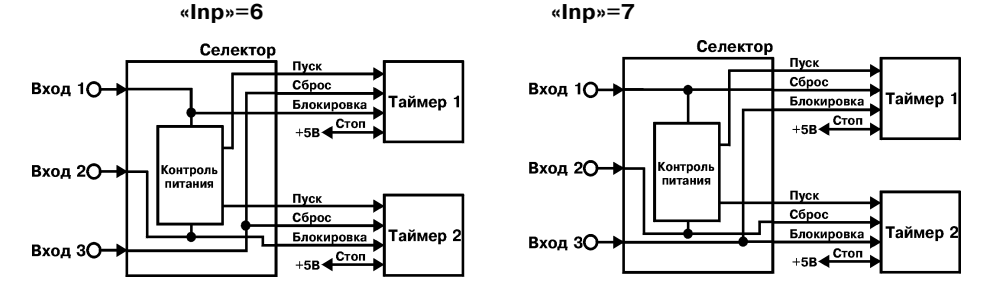

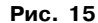

#### *3.1.6. Контроль питания*

3.1.6.1. В приборе предусмотрен контроль питания, благодаря которому производится запись текущих значений параметров выполняемой программы в энергонезависимую память. За контроль питания отвечает параметр «**InIt**». Если «**InIt**» = 0, то при восстановлении питания выполнение программы продолжается с того места, где оно было прервано. Если «**InIt**» = 1, то при восстановлении питания выполнение программы начинается с начала.

3.1.6.2. Контроллер питания также формирует сигналы «Пуск», которые подаются на входы таймеров при соответствующих значениях параметра «**Inp**».

#### *3.1.7. Режимы перезаписи таймеров*

3.1.7.1. В приборе предусмотрена возможность задания различных условий перезапуска таймеров по окончании выполнения программы.

В зависимости от значения параметра «**rESt**» таймеры могут перезапускаться совместно или поочередно, запуская друг друга в различных комбинациях.

3.1.7.2. При «**rESt**»=1 условия перезапуска отсутствуют, т.е. по окончании выполнения программы ожидается поступление внешнего управляющего сигнала.

3.1.7.3. При «**rESt**»=2 оба таймера перезапустятся после окончания выполнения программы первого таймера (рис. 16).

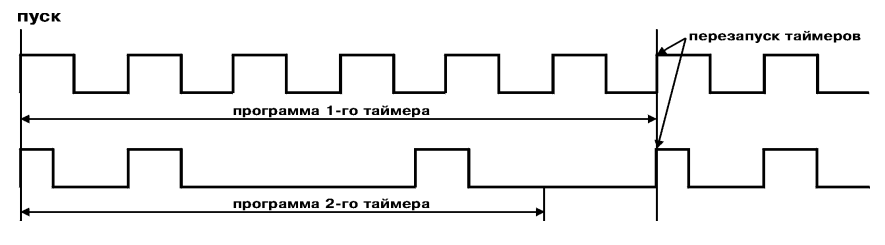

**Рис. 16**

3.1.7.4. При «**rESt**»=3 оба таймера перезапустятся после окончания выполнения программы таймера 2 (рис. 17).

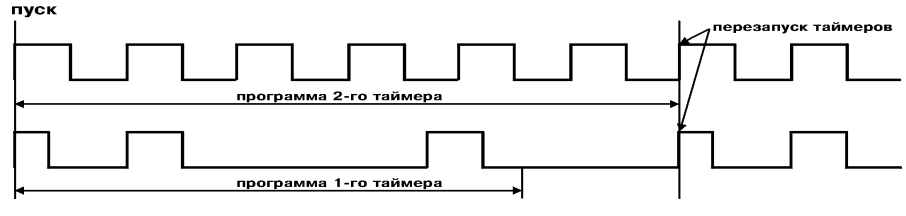

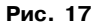

3.1.7.5. При «**rESt**»=4 (установка возможна только при значениях «**Inp**»=1, 2 или 3) запуск или перезапуск таймера 2 происходит после окончания выполнения программы таймера 1 (рис. 18).

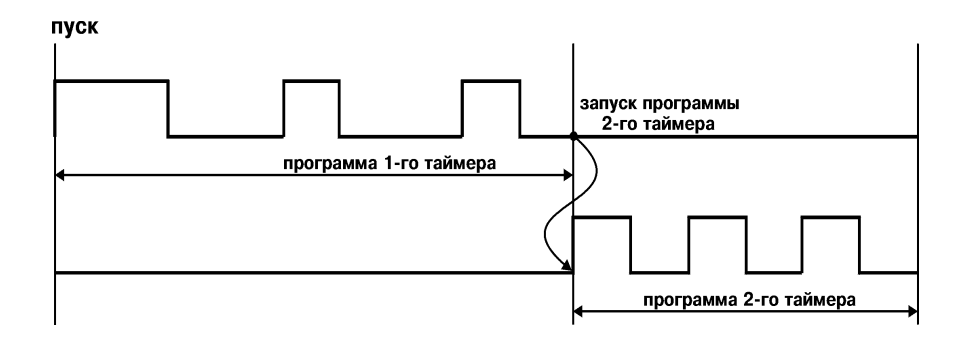

**Рис.18**

3.1.7.6. При «**rESt**»=5 (установка возможна только при значениях «**Inp**»=1, 2 или 3) запуск или перезапуск таймера 1 происходит после окончания выполнения программы таймера 2 (рис. 19).

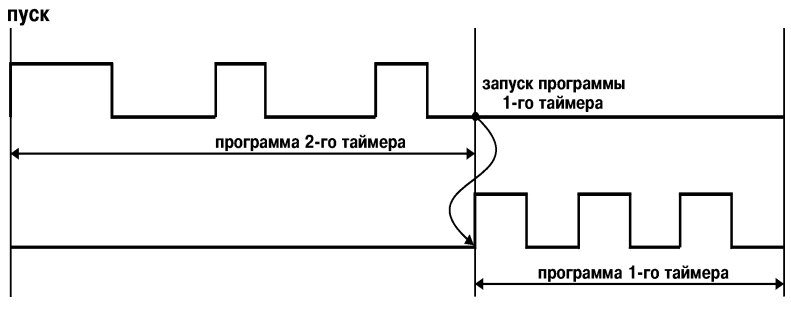

**Рис. 19**

3.1.7.7. При «**rESt**»=6 (установка возможна только при значениях «**Inp**»=1, 2 или 3) в случае завершения выполнения программы таймера 1 произойдет запуск или перезапуск таймера 2. В свою очередь завершение выполнения программы таймера 2 приведет к запуску или перезапуску таймера 1 (рис. 20).

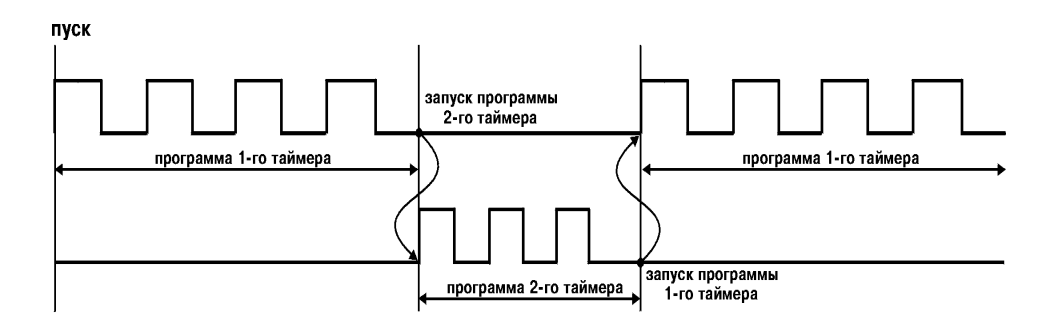

**Рис. 20**

#### *3.1.8. Типы выходных устройств*

3.1.8.1. Выходные устройства управления, подключенные к выходам таймеров, могут быть выполнены в виде реле, транзисторной оптопары или оптосимистора. Они используются

для управления (включения/выключения) нагрузкой либо непосредственно, либо через более мощные управляющие элементы, такие как пускатели, твердотельные реле, тиристоры или симисторы. Все выходные устройства имеют гальваническую развязку от схемы прибора.

3.1.8.2. Транзисторная оптопара применяется, как правило, для управления низковольтным реле (до 50 В). Схема подключения приведена на рис. 21. **Рис. 21**

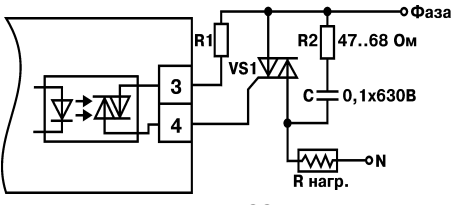

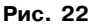

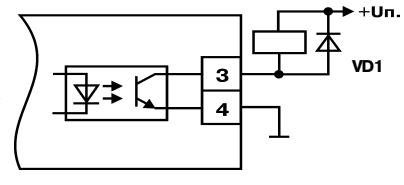

Во избежание выхода из строя транзистора из-за большого тока самоиндукции. параллельно обмотке реле необходимо устанавливать диод VD1 (типа КД103 или аналогичный).

3.1.8.3. Оптосимистор включается в цепь управления мощного симистора через ограничивающий резистор R1 по схеме, представленной на рис. 22. Величина резистора определяет ток управления симистора.

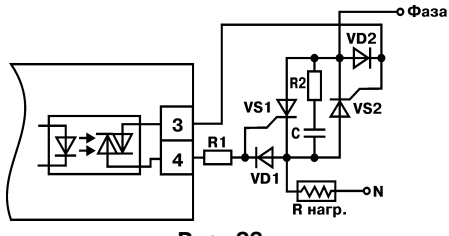

**Рис. 23**

Оптосимистор может также управлять парой встречно-параллельно включенных тиристоров (см. рис. 23).

Для предотвращения пробоя тиристоров или симисторов из-за высоковольтных скачков напряжения в сети к их выводам рекомендуется подключать фильтрующую RC-цепочку.

3.1.8.4. Второй канал прибора имеет дублирующий выход – транзисторную оптопару для управления другими подобными приборами (например, такими же таймерами, счетчиками и т.д.) (рис. 24).

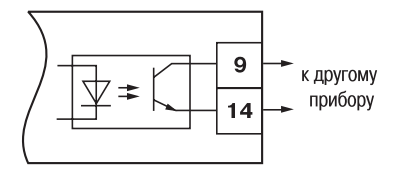

**Рис. 24**

### **3.2. Устройство прибора**

### *3.1.2. Состав изделия*

3.2.1.1. Прибор изготавливают в пластмассовых корпусах, предназначенных для щитового или настенного крепления. Эскизы корпусов с габаритными и установочными размерами приведены в прил. А.

3.2.1.2. Все элементы прибора размещены на двух печатных платах. На одной плате расположена клавиатура управления прибором, цифровой индикатор и светодиоды. На другой – блок питания и присоединительный клеммник.

Для установки прибора в щит в комплекте поставки прилагаются крепежные элементы.

3.2.1.3. Клеммник для подсоединения внешних связей у приборов щитового крепления находится на задней стенке. В приборах настенного крепления он расположен внутри прибора, а в отверстиях подвода внешних связей установлены резиновые уплотнители.

3.2.1.4. На рис. 25, а приведен внешний вид лицевой панели прибора УТ24 для корпусов настенного и щитового (Щ1) крепления, а на рис. 25,  $6$  – щитового (Щ2).

#### *3.2.2. Элементы управления и индикации*

3.2.2.1. Четырехразрядный цифровой индикатор служит для отображения отсчета временных интервалов либо функциональных параметров прибора.

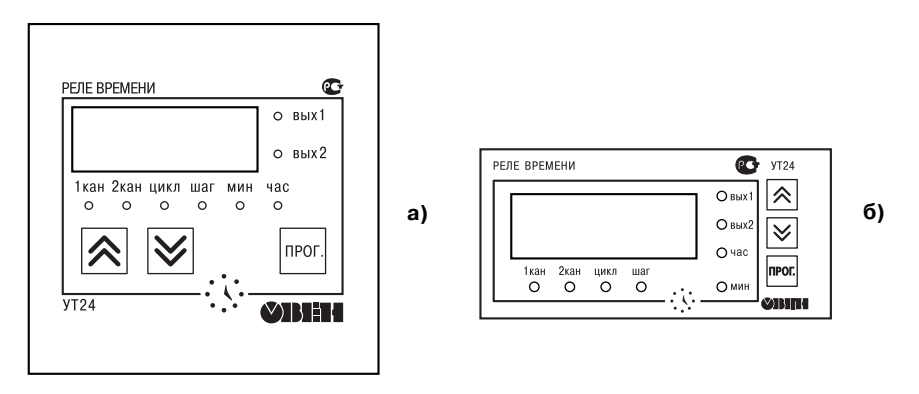

**Рис. 25**

3.2.2.2. Восемь светодиодов красного свечения сигнализируют о состоянии выходных устройств и указывают какая информация в данный момент выводится на цифровой индикатор прибора:

- «1кан» на цифровом индикаторе отображается информация о состоянии 1-ого таймера;
- «2кан» на цифровом индикаторе отображается информация о состоянии 2-ого таймера:

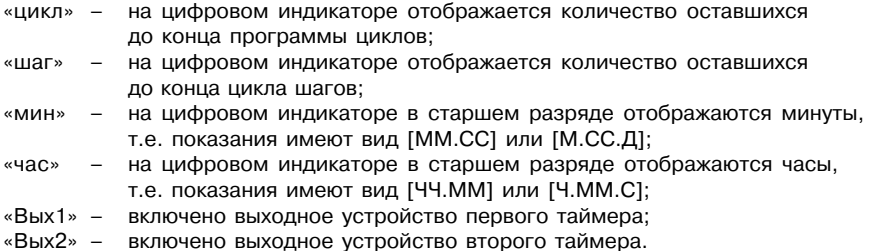

3.2.2.3. Кнопка предназначена для входа в режим просмотра и установки рабочих параметров, для перехода к установке значения параметра после его выбора,а также для записи нового установленного значения в энергонезависимую память прибора и выхода в режим РАБОТА.

3.2.2.4. Кнопка  $\overline{\mathsf{A}}$  предназначена:

- в режиме РАБОТА для переключения индикации с первого таймера на второй и обратно;
- в режиме ПРОГРАММИРОВАНИЕ для выбора параметра из списка и увеличения его значения.

3.2.2.5. Кнопка  $\nabla$  предназначена:

- в режиме РАБОТА для переключения формата выводимых на цифровой индикатор значений временных интервалов, а также для просмотра числа шагов, оставшихся до конца цикла, и количества циклов, оставшихся до конца программы.
- $\rightarrow$  [ЧЧ.ММ]  $\rightarrow$  [Ч.ММ.С]  $\rightarrow$  [ММ.СС]  $\rightarrow$  [М.СС.Л]  $\rightarrow$  [шаг]  $\rightarrow$ 3.2.3.1. Четырехразрядный цифровой светодиодный индикатор отображает по выбору пользователя:
	- либо обратный отсчет времени;
	- либо оставшееся до конца выполнения программы число циклов;
	- либо оставшееся до окончания цикла число шагов.

3.2.3.2. Для выбора выводимой на индикатор информации служит параметр «**IndX**». При отображении временных интервалов в нем задается удобная для пользователя размерность времени

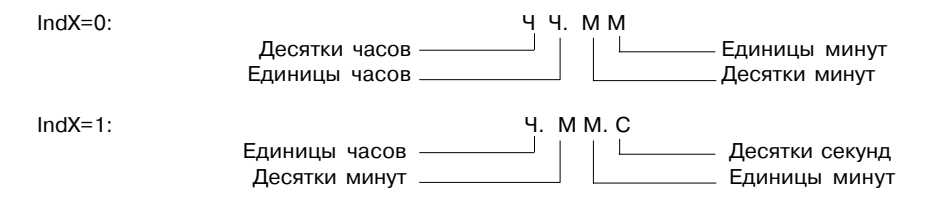

#### *3.2.3. Режимы индикации*

3.2.3.1. Четырехразрядный цифровой светодиодный индикатор отображает по выбору пользователя:

- либо обратный отсчет времени;
- либо оставшееся до конца выполнения программы число циклов;
- либо оставшееся до окончания цикла число шагов.

3.2.3.2. Для выбора выводимой на индикатор информации служит параметр «**IndX**». При отображении временных интервалов в нем задается удобная для пользователя размерность времени

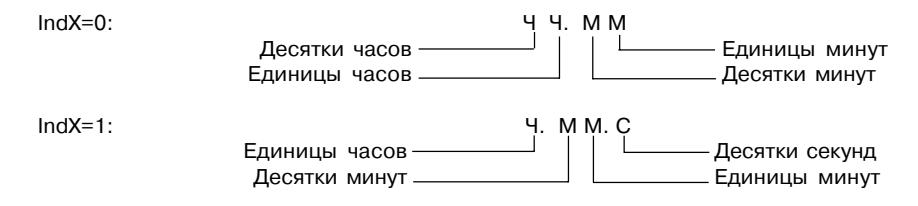

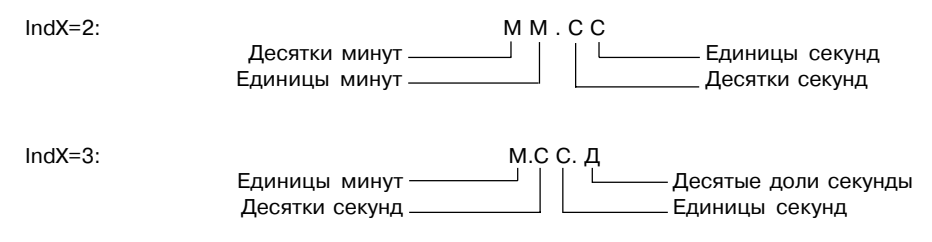

IndX=4: Отображать количество шагов, оставшееся до окончания цикла.

IndX=5: Отображать количество циклов, оставшееся до окончания программы.

## **4. МЕРЫ БЕЗОПАСНОСТИ**

4.1. По способу защиты от поражения электрическим током прибор соответствует классу 0 по ГОСТ 12.2.007.0-75.

4.2. В приборе используется опасное для жизни напряжение. При устранении неисправностей и техническом обслуживании необходимо отключить прибор и подключенные к нему устройства от сети.

4.3. Не допускается попадание влаги на выходные контакты клеммника и внутренние электроэлементы прибора. Запрещается использование прибора в агрессивных средах с содержанием в атмосфере кислот, щелочей, масел и т. п.

4.4. Подключение, регулировка и техническое обслуживание прибора должны производиться только квалифицированными специалистами, изучившими настоящее руководство по эксплуатации.

4.5. При эксплуатации и техническом обслуживании необходимо соблюдать требования ГОСТ 12.3.019-80, «Правил технической эксплуатации электроустановок потребителей» и «Правил техники безопасности при эксплуатации электроустановок потребителей».

ВНИМАНИЕ! В связи с наличием на клеммнике опасного для жизни напряжения приборы, изготовленные в корпусах шитового крепления (модификации УТ24-Ш1 и Ш2), должны устанавливаться в щитах управления, доступных только квлифицированным специалистам.

## **5. МОНТАЖ ПРИБОРА НА ОБЪЕКТЕ И ПОДГОТОВКА К РАБОТЕ**

### **5.1. Монтаж прибора**

5.1.1. Используя входящие в комплект поставки монтажные элементы крепления, установить прибор на штатное место и закрепить его. Габаритные и присоединительные размеры приборов, выполненных в различных вариантах корпусов, приведены в прил. А.

5.1.2. Проложить линии связи, предназначенные для управляющих сигналов, соединения прибора с сетью питания и исполнительными механизмами. При выполнении монтажных работ необходимо применять только стандартный инструмент.

#### **5.2. Монтаж внешних связей**

5.2.1. Подготовить и проложить кабели для соединения УТ24 с внешним оборудованием и источником питания 220 В 50 Гц. Рекомендуется использовать кабели с медными многопроволочными жилами, концы которых перед подключением следует тщательно зачистить. Сечение жил кабелей не должно превышать 1 мм2.

В корпусах настенного крепления конические части уплотняющих втулок срезать таким образом, чтобы втулка плотно прилегала к поверхности кабеля.

**Примечание:** 1. Кабельные вводы прибора расчитаны на подключение кабелей с наружным диаметром 6...12 мм.

2. Для уменьшения трения между резиновой поверхностью втулки и кабеля рекомендуется применять тальк, крахмал и т.д.

5.2.2. На работу прибора могут влиять следующие внешние помехи:

- помехи, возникающие под действием электромагнитных полей (электромагнитные помехи);
- помехи, возникающие в питающей сети.

5.2.3. Для уменьшения влияния *электромагнитных помех* необходимо выполнять приведенные ниже рекомендации.

5.2.3.1. При прокладке сигнальных линий, в том числе линий "прибор – датчик", их длину следует по возможности уменьшать и выделять их в самостоятельную трассу (или несколько трасс), отделенную(ых) от силовых кабелей.

5.2.3.2. Обеспечить надежное экранирование сигнальных линий. Экраны следует электрически изолировать от внешнего оборудования на протяжении всей трассы и подсоединять к клемме прибора "Общая" (⊥). При отсутствии возможности изоляции по всей трассе или клеммы "Общая" экран подсоединяют к общей точке заземления системы, например, к заземленному контакту щита управления.

5.2.3.3. Прибор следует устанавливать в металлическом шкафу, внутри которого не должно быть установлено никакого силового оборудования. Корпус шкафа должен быть заземлен.

5.2.4. Для уменьшения *помех, возникающих в питающей сети*, следует выполнять следующие рекомендации.

5.2.4.1. Подключать прибор к питающей сети отдельно от силового оборудования.

5.2.4.2. При монтаже системы, в которой работает прибор, следует учитывать правила организации эффективного заземления:

- все заземляющие линии прокладывать по схеме "звезда", при этом необходимо обеспечить хороший контакт с заземляемым элементом;
- все заземляющие цепи должны быть выполнены как можно более толстыми проводами;
- запрещается объединять клемму прибора с маркировкой "Общая" с заземляющими линиями.

5.2.4.3. Устанавливать фильтры сетевых помех в линиях питания прибора.

5.2.4.4. Устанавливать искрогасящие фильтры в линиях коммутации силового оборудования.

#### **5.3. Подготовка прибора к работе**

5.3.1. Подключение прибора к сети питания и исполнительным устройствам производится по одной из схем, приведенных в прил. Б.

5.3.2. После подключения всех необходимых связей подать на прибор питание. На цифровом индикаторе отобразится значение длительности обрабатываемого интервала.

## **6. ЭКСПЛУАТАЦИЯ**

### **6.1. Режимы работы прибора**

6.1.1. Прибор функционирует в одном из режимов: РАБОТА или ПРОГРАММИРОВАНИЕ.

6.1.2. Режим ПРОГРАММИРОВАНИЕ предназначен для задания и записи в энергонезависимую память прибора требуемых при эксплуатации рабочих параметров. Заданные значения сохраняются в памяти прибора при выключении питания. При входе в режим ПРОГРАММИРОВАНИЕ выходные устройства переводятся в состояние ВЫКЛЮЧЕНО.

6.1.3. Режим РАБОТА является основным эксплуатационным режимом, в который прибор автоматически переходит при включении питания. В этом режиме УТ24 производит опрос входов и выполняет ранее заданные программы по управлению выходными устройствами.

6.1.1.1. Полный перечень и описание параметров приведены в прил. В, а порядок программирования показан на рис. 26.

### **6.2. Программирование**

6.2.1. Для входа в режим ПРОГРАММИРОВАНИЕ нужно нажать и удерживать кнопку

до появления на цифровом индикаторе горизонтальных прочерков. Пользуясь кнопками

установить код полного доступа «77» и нажать кнопку | прот.

6.2.2. В параметре «**Cn**» установить номер таймера, параметры которого требуется изменить.

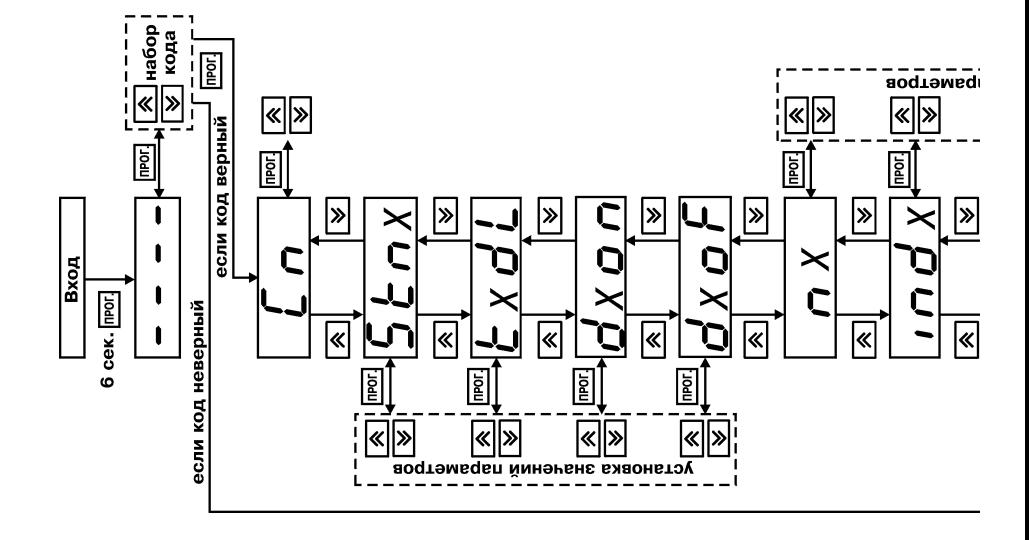

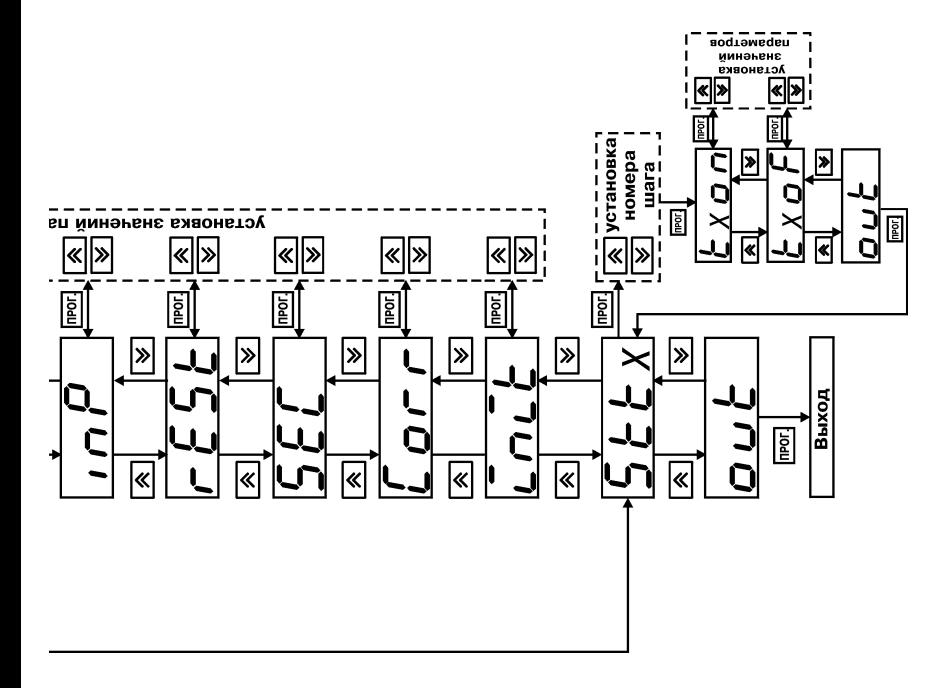

6.2.3. При помощи кнопок  $\overline{\mathsf{R}}$  и  $\overline{\mathsf{V}}$  выбрать нужный параметр и нажать кнопку  $\overline{\mathsf{R}}$  иля задания его значения.

6.2.4. Установить требуемое значение и вновь нажать кнопку  $\frac{1}{10}$  пря возврата в меню параметров.

6.2.5. Если для изменения выбран параметр «**tXon**», «**tXoF**», «**tXdL**», «**dXon**» или «**dXoF**», то на цифровом индикаторе его значение отобразится в виде «ЧЧ.ММ». Мигание индикатора «ЧЧ » сообщает о готовности к изменению значения. Если значение десятков часов равно нулю, то старший разряд цифрового индикатора будет погашен. Установить требуемое значение кнопкой  $\overline{\otimes}$  в диапазоне от 0 до 99 часов и нажмите кнопку  $\overline{\vee}$ , что приведет к переключению на установку минут. При этом замигает индикатор «ММ». Установка значения производится в диапазоне от 00 до 59 минут кнопкой  $\sim$ .

6.2.6. Нажать кнопку  $\nabla$ . Информация на индикаторе будет представлена в виде «М.СС.Д». При этом в мигающих разрядах кнопкой  $\mathbb{\overline{\triangle}}$  можно произвести установку значения секунд в диапазоне от 00 до 59.

6.2.7. Нажать кнопку  $\bigtriangledown$  и выполнить установку десятых долей секунды в диапазоне от 0 до 9.

6.2.8. При изменении значений параметров «**dXon**» и «**dXoF**», информация на индикаторе отображается в виде «.Ч.ММ» или «-.Ч.ММ». Мигающая в старшем разряде точка говорит о готовности изменения знака. Диапазон задания значения часов лежит в пределах от 0 до 9.

6.2.9. При задании значения параметров «**nX**», «**IndX**», «**InP**», «**rESt**», «**SEC**», «**Cn**», «InIt», «SttX» и «StnX» кнопка  $\bigotimes$ используется для увеличения, а кнопка  $\bigotimes$  – для уменьшения задаваемого значения.

6.2.10. Для защиты от несанкционированного изменения параметров в приборе предусмотрен параметр «**SEC**». При «**SEC**»=1 доступ в режим ПРОГРАММИРОВАНИЕ возможен только через код доступа «77». При этом разрешен просмотр значений параметров «**tXon**» и «**tXoF**» без остановки работы таймеров. При «**SEC**»=0 прибор переходит в режим ПРОГРАММИРОВАНИЕ без набора кода, но позволяет изменять только значения параметров «**tXon**» и «**tXoF**». Набор кода "77" при любом значении параметра «**SEC**» разрешает доступ к изменению значения любого параметра прибора.

6.2.11. Для коррекции точности отсчета в приборе предусмотрен параметр «**Corr**». Заводская уставка **Corr**=100. Уменьшая или увеличивая значение этого параметра в пределах от 0 до 200, можно соответственно уменьшать и увеличивать скорость хода часов. При изменении значения параметра «Corr» на одну единицу скорость хода изменяется примерно на 0,7 с в сутки.

### **6.3. Режим РАБОТА**

6.3.1. В режиме РАБОТА оператор может осуществлять визуальный контроль за работой выходных устройств по светодиодам «**вых.1**» и «**вых.2**», расположенным на передней панели прибора. Засветка светодиода сигнализирует о переводе соответствующего выходного устройства в состояние «включено», а погасание – в состояние «выключено».

6.3.2. В режиме РАБОТА, при «**SEC**»=1 возможен просмотр ранее заданных уставок «**tXon**» и «**tXoF**» без прекращения выполнения программы. Для этого нужно:

– кнопками  $\boxed{\otimes}$  и  $\boxed{\vee}$  переключить режим индикации так, чтобы на индикаторе появилась информация о состоянии того таймера, параметры которого необходимо проверить;

– нажать и удерживать кнопку  $\left| \cdot \right|$  до появления на индикаторе горизонтальных прочерков;

– еще раз нажать и отпустить кнопку прот.

– после появления на индикаторе символов «SttX» выбрать номер шага и нажать ;

– кнопками  $\left|\bigotimes |n|\right|$  выбрать параметр, значение которого нужно вывести на индикатор, и нажать кнопку  $\frac{1}{2}$ 

Для возврата в исходное состояние выбрать параметр «**Out**».

## **7. ТЕХНИЧЕСКОЕ ОБСЛУЖИВАНИЕ**

7.1. Обслуживание прибора в период эксплуатации состоит из его периодического технического осмотра, проводимого не реже одного раза в 6 месяцев и включающего в себя:

– очистку корпуса и клеммников прибора от пыли, грязи и посторонних предметов;

– проверку качества крепления прибора к щиту управления;

– проверку надежности подключения внешних связей к клеммникам.

Обнаруженные при осмотре недостатки следует немедленно устранять.

7.2. При выполнении работ по техническому обслуживанию прибора соблюдать меры безопасности, изложенные в разд. 4.

## **8. МАРКИРОВКА И УПАКОВКА**

8.1.На прибор наносятся:

- наименование прибора и его модификация;
- наименование предприятия-изготовителя;
- год изготовления;
- знак соответствия нормативно-технической документации;
- $-$  штрих-код.

8.2. Упаковка прибора производится по ГОСТ 9181-74 в потребительскую тару, выполненную из гофрированного картона.

8.3. Упаковка изделий при пересылке почтой по ГОСТ 9181-74.

## **9. ТРАНСПОРТИРОВАНИЕ И ХРАНЕНИЕ**

9.1. Прибор хранить в закрытых отапливаемых помещениях в картонных коробках при следующих условиях:

– температура окружающего воздуха  $0...+60$  °C.

– относительная влажность воздуха не более 95 % при температуре 35 оС.

Воздух в помещении не должен содержать пыли, паров кислот и щелочей, а также газов, вызывающих коррозию.

9.2. Прибор в упаковке транспортировать при температуре от –25 °С до +55 °С и относительной влажности воздуха не более 95 % при температуре 35 °С.

9.3. Транспортирование допускается всеми видами закрытого транспорта.

9.4. Транспортирование авиатранспортом должно производиться в отапливаемых герметизированных отсеках.

## **10. КОМПЛЕКТНОСТЬ**

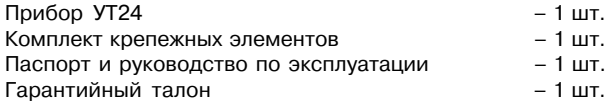

# **11. ГАРАНТИИ ИЗГОТОВИТЕЛЯ**

11.1. Изготовитель гарантирует соответствие прибора требованиям ТУ при соблюдении потребителем условий транспортирования, хранения, монтажа и эксплуатации.

11.2. Гарантийный срок эксплуатации - 24 месяца со дня продажи.

11.3. В случае выхода прибора из строя в течение гарантийного срока при условии соблюдения потребителем правил транспортирования, хранения, монтажа и эксплуатации, а также при наличии заполненной Ремонтной карты предприятие-изготовитель обязуется осуществить его бесплатный ремонт.

Для отправки в ремонт необходимо:

- заполнить Ремонтную карту в Гарантийном талоне;
- вложить в коробку с прибором заполненный Гарантийный талон;
- отправить коробку по почте или привезти по адресу:

#### **109456, г. Москва, 1й Вешняковский пр., д. 2.**

#### **Тел.: (495) 7424845, email: rem@owen.ru**

- ВНИМАНИЕ! 1. Гарантийный талон не действителен без даты продажи и штампа продавца.
	- 2. Крепежные элементы вкладывать в коробку не нужно.

### **Приложение А**

## **ГАБАРИТНЫЕ ЧЕРТЕЖИ**

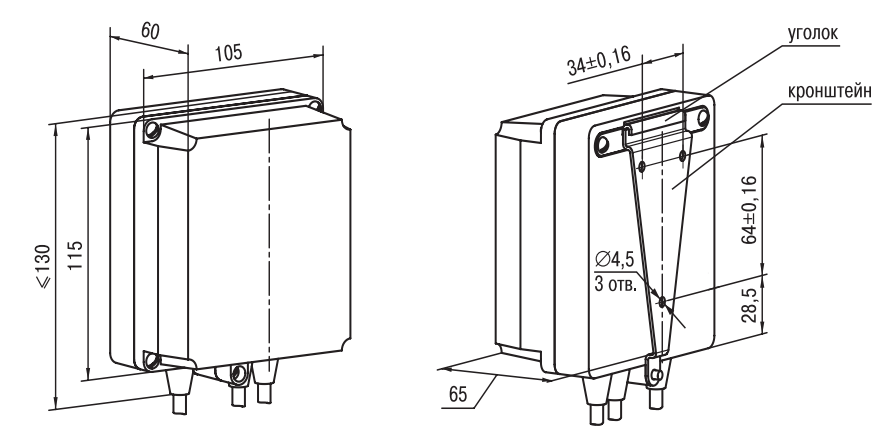

- 1. Рабочее положение любое
- 2. Втулки подрезать в соответствии с диаметром вводного кабеля

#### **Рис. А.1. Прибор настенного крепления в корпусе типа Н**

### **Приложение А**

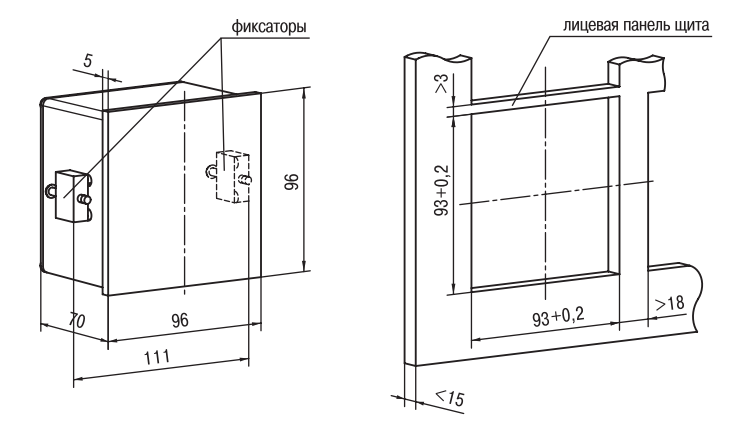

**Рис. А.2. Прибор щитового крепления в корпусе типа Щ1**

#### **Приложение А**

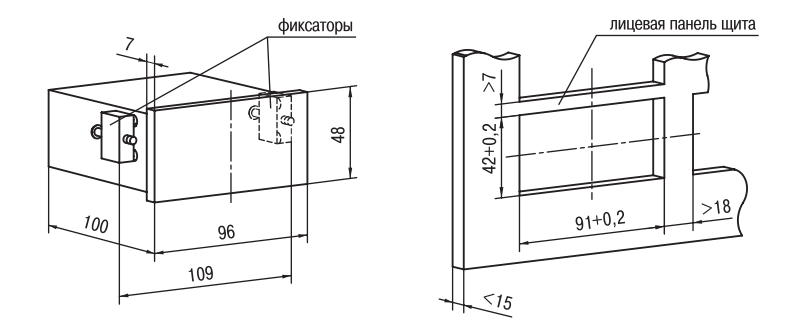

**Рис. А.3. Прибор щитового крепления в корпусе типа Щ2**

## **СХЕМЫ ПОДКЛЮЧЕНИЯ**

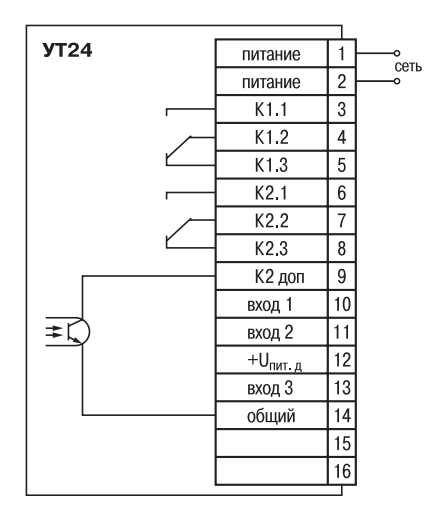

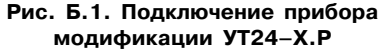

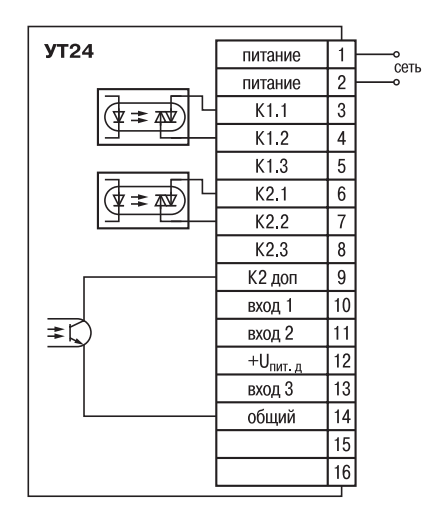

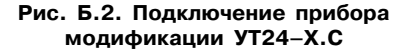

### **Приложение Б**

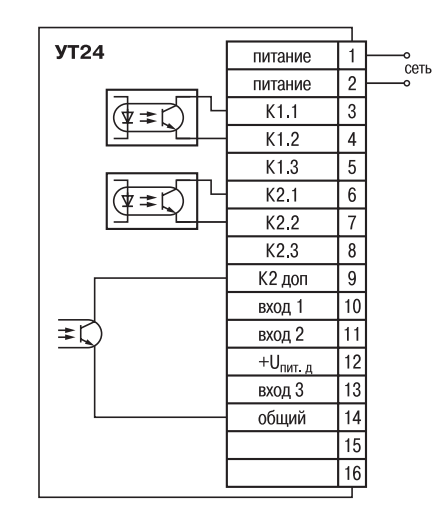

**Рис. Б.3. Подключение прибора модификации УТ24–Х.К**

### **Приложение В**

## **ПРОГРАММИРУЕМЫЕ ПАРАМЕТРЫ**

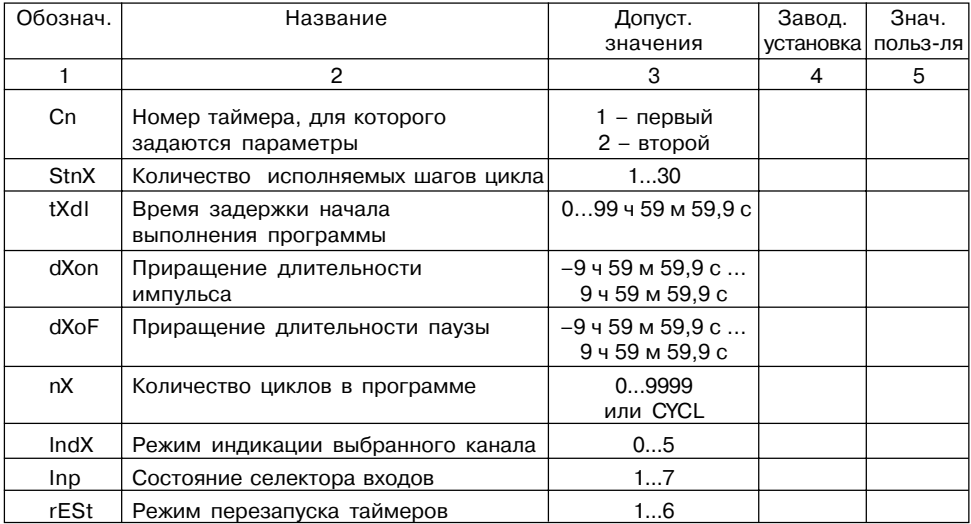

## **Приложение В**

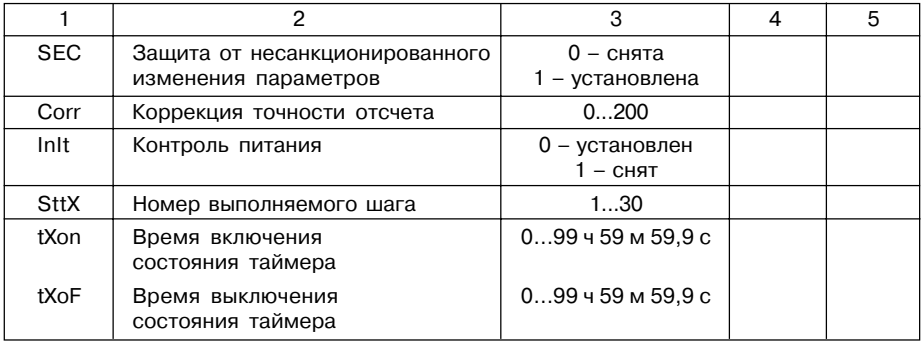

# **ЛИСТ РЕГИСТРАЦИИ ИЗМЕНЕНИЙ**

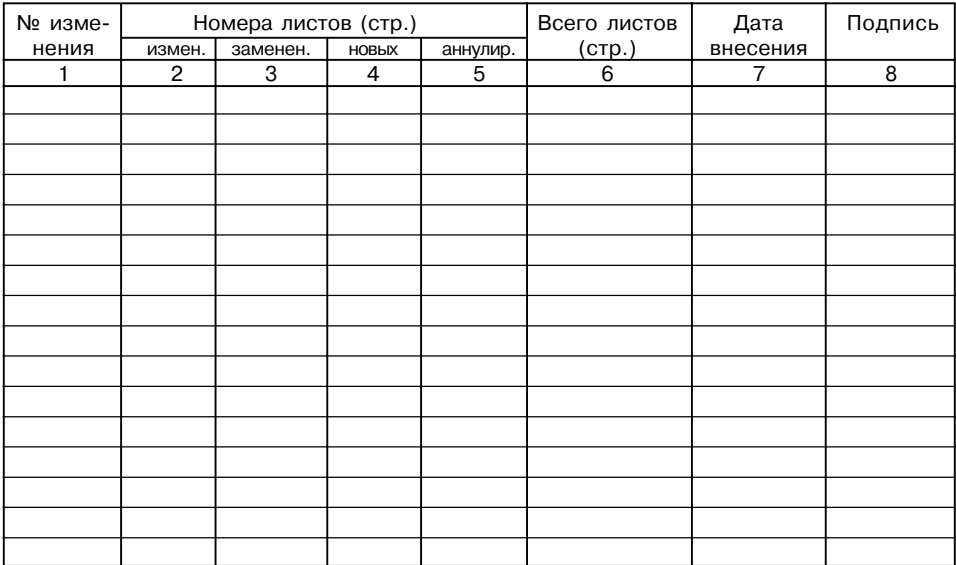

## **СВИДЕТЕЛЬСТВО О ПРИЕМКЕ И ПРОДАЖЕ**

Прибор УТ24, заводской номер

соответствует паспортным данным и признан годным к эксплуатации.

Дата выпуска \_\_\_\_\_\_\_\_\_\_\_\_\_\_\_\_\_\_\_\_\_

Штамп ОТК \_\_\_\_\_\_\_\_\_\_\_\_\_\_\_\_\_\_\_ Дата продажи \_\_\_\_\_\_\_\_\_\_\_\_\_\_\_\_\_\_\_\_\_\_\_\_